#### **DevSummit** DC

February 11, 2015 | Washington, DC

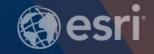

# **ArcGIS** for Desktop: Advanced Python Topics

Andrew Chapkowski & James Tedrick

### Topics

- Python Data structures
- Geometry objects
- Data Access
- Python Toolboxes
- Lambda Functions
- Multiprocessing
- External Modules
  - Numpy
  - ArcREST

#### **Key Python data structures**

#### Lists

- Flexible
- Ordered

#### Tuples

- Immutable
- Ordered
- Dictionary
  - Key/value pairs

- l = ['10 feet', '20 feet', '50 feet']
- t = ('Thurston', 'Pierce', 'King')
- d = {'ProductName': 'desktop', • 'InstallDir': 'c:\\ArcGIS\\Desktop10.1'}

#### **List comprehension**

Compact way of mapping a list into another

```
>>> distances = [10, 50, 200]
>>> new_distances = ['{} feet'.format(d) for d in distances]
>>> print(new_distances)
['10 feet', '50 feet', '200 feet']
>>> field_names = [f.name for f in arcpy.ListFields(table)]
>>> print(field names)
[u'OBJECTID', u'NAME', u'ADDRESS']
```

#### **Defining Functions**

#### Organize and re-use functionality

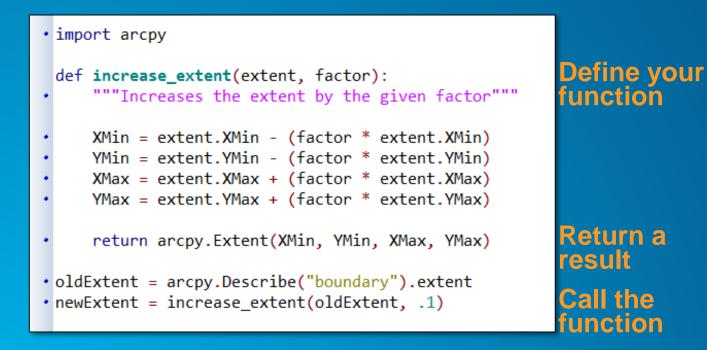

### **Python Classes**

- Programming based on objects
- Objects can have state (data) and behavior (functions)
- Classes are templates for creating objects

#### **Python Classes**

- Keyword self access to the object (every function in a class has this as a parameter)
- Function \_\_init\_\_() startup function when an object is created
- Functions \_\_iter\_() and next() define how an object works in a for statement

```
class PortalUser():
   portal = None
    username = None
   password = None
   token = None
   groups = dict()
   folders = dict()
   def __init__(self, portal, username, password):
        self.portal = portal
        self.username = username
        self.password = password
        self.token = getToken(portal, username, password)
        #self.folders = getFolders(portal, username, self.token)
        #self.groups = getOwnGroups(self)
   def renew(self):
        self.token = getToken(self.portal, self.username, self.password)
```

#### **Geometry and cursors**

- Can create geometry in different ways
  - Geometry objects
  - List of coordinates
  - Using other formats
    - **JSON**, WKT, WKB

\* line = arcpy.Polyline( arcpy.Array([arcpy.Point(2,3), arcpy.Point(3,5)])) • line = [(2,3), (3,5)] • line = { "type": "LineString", "coordinates": [[2, 3], [3,5]]} • cursor.insertRow([line])

### Working with geometry

- Relational:
  - Is a point within a polygon?

- Topological
  - What is the intersection of two geometries?

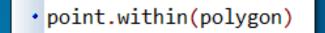

• poly1.intersect(poly2)

#### Others (mid-point, geodesic area)

boundary buffer clip contains convexHull crosses difference disjoint distanceTo equals getArea getLength getPart intersect overlaps positionAlongLine projectAs symmetricDifference touches union within

• Use cursors to access records and features

| SearchCursor | Read-only             |  |
|--------------|-----------------------|--|
| UpdateCursor | Update or delete rows |  |
| InsertCursor | Insert rows           |  |

- Two varieties
  - 'Classic' cursors
  - 'Data access' cursors (10.1+)

#### **Cursor mechanics**

Data access cursors use lists and tuples

- Values are accessed by index

```
• cursor = arcpy.da.InsertCursor(table, ["field1", "field2"])
• cursor.insertRow([1, 10])
```

Classic cursors use row objects

- Values are accessed by setValue/getValue

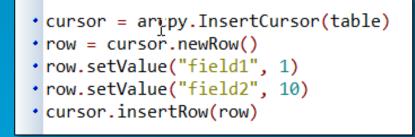

#### With statements

- arcpy.da Cursors support with statements
- Automatic open/close access to database (no hanging locks)
- Preferred method for data access

- with arcpy.da.SearchCursor(table, field) as cursor:
  - for row in cursor:
    - print row[0]

#### **Cursor performance**

- Don't leave cursors open load into lists/dictionaries
- Use only those fields you need
- Use tokens for shape information
  - Get only what you need
  - Full geometry is expensive

- SHAPE@XY —A tuple of the feature's centroid x,y coordinates.
- SHAPE@TRUECENTROID —A tuple of the feature's true centroid x,y coordinates.
- SHAPE@X —A double of the feature's x-coordinate.
- SHAPE@Y —A double of the feature's y-coordinate.
- SHAPE@Z —A double of the feature's z-coordinate.
- SHAPE@M —A double of the feature's m-value.
- SHAPE@J<sup>§</sup>ON The esri JSON string representing the geometry.
- SHAPE@WKB The well-known binary (WKB) representation for OGC geometry. It provides a portable representation of a geometry value as a contiguous stream of bytes.
- SHAPE@WKT —The well-known text (WKT) representation for OGC geometry. It provides a portable representation of a geometry value as a text string.
- SHAPE@ —A geometry object for the feature.
- SHAPE@AREA —A double of the feature's area.
- SHAPE@LENGTH —A double of the feature's length.
- OID@ —The value of the <u>ObjectID</u> field.

# **Demo: Geometry & Data Access**

# **Python Toolboxes**

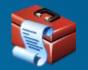

- Everything is done in Python
  - Easier to create
  - Easier to maintain
- An ASCII file (.pyt) that defines a toolbox and tool(s)
- Tools look and behave like any other type of tool

#### **Benefits**

All Python

- Frees you from Desktop
  - Frees you from the Script tool wizard
- Can easily make changes and refresh

## **Toolbox Structure**

| A tool does 3<br>types of work: | <pre>class Tool(object):<br/>definit(self):<br/>"""Define the tool (tool name is the name of the class)."""<br/>self.label = "Tool"<br/>self.description = ""<br/>self.canRunInBackground = False</pre>                                                                                                    |  |
|---------------------------------|----------------------------------------------------------------------------------------------------|--|
| Parameters                      | def getParameterInfo(self):<br>"""Define parameter definitions"""<br>params = None<br>return params                                                                                                    |  |
| • Validation                    | <pre>def isLicensed(self):     """Set whether tool is licensed to execute."""     return True  def updateParameters(self, parameters):     """Modify the values and properties of parameters before internal     validation is performed. This method is called whenever a parameter     has been changed."""     return  def updateMessages(self, parameters):     """Modify the messages created by internal validation for each tool     parameter. This method is called after internal validation."""     return </pre> |  |
| • Source                        | <pre>def execute(self, parameters, messages):     """The source code of the tool."""     return</pre>                                                                                                    |  |

# **Demo: Python Toolbox**

#### Lambda Functions

There are two ways to create functions:
def and lambda

- Basic use of lambdas
  - anonymous functions
  - callback functions

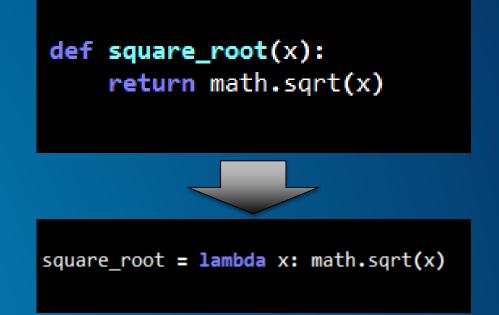

#### Lambda Functions

- Lambdas are often thought to be confusing
  - Takes a single expression
  - Returns a value even though there is no return
  - Used as callback functions in GUI development
     tKinter, wxPython

def by\_three(x):
 return x % 3 == 0
func = lambda x: x % 3 == 0
my\_list = range(16)
print filter(func, my\_list)
print filter(by\_three, my\_list)
#>>> [0, 3, 6, 9, 12, 15]
#>>> [0, 3, 6, 9, 12, 15]

#### **Multiprocessing and Toolboxes**

- Multiprocessing is a package that supports the spawning of processes
- Workloads can be divided among multiple python.exe to get work done faster
- Remember Amdahl's Law comes into play.

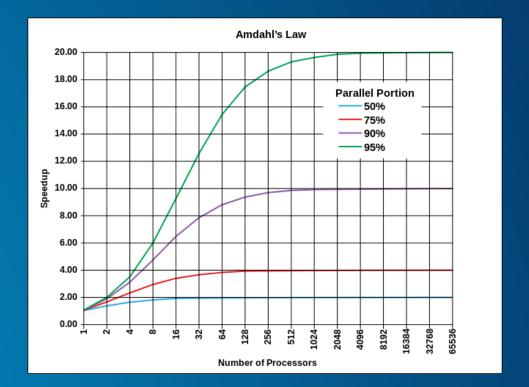

### **Multiprocessing and Toolboxes**

- Toolbox Setup
  - Must always run in foreground
  - Must Work Out of Process

| Add Script                                 |  |
|--------------------------------------------|--|
|                                            |  |
|                                            |  |
| Script File:                               |  |
|                                            |  |
|                                            |  |
| Chevy command window when everyting corint |  |
| Show command window when executing script  |  |
| Run Python script in process uncheck       |  |
|                                            |  |
|                                            |  |
|                                            |  |

#### **Demo – Multiprocessing and Data Conversion**

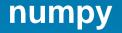

 Numerical Python (NumPy) is a fundamental package for scientific computing in Python

 Provides a way to perform advanced mathematical operations

Been in ArcGIS software since 9.2

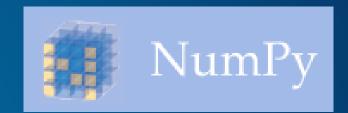

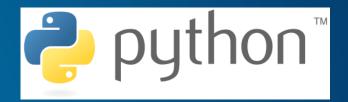

#### The numpy Array

- Basic array are the same data type
- Still very powerful, but not very useful for spatial analysis

#### numpy – Structured Arrays

Array of records of differing data types!

| NAME  | AGE | WEIGHT |
|-------|-----|--------|
| Tommy | 40  | 176    |
| Jane  | 30  | 130    |
| Sam   | 20  | 209    |
| Bob   | 9   | 155    |
| Bill  | 34  | 125    |
| Tommy | 55  | 210    |

```
from numpy import dtype, empty
import numpy as np
frmt = dtype(
        ('NAME', 'S15'),
        ('AGE', int),
        ('WEIGHT', float)
array = empty(6, dtype=frmt)
array['NAME'] = ['Tommy', 'Jane', 'Sam',
                 'Bob', 'Bill', 'Tommy']
array['AGE'] = [40, 30, 20, 9, 34, 55]
array['WEIGHT'] = [176, 130, 209,
                  155, 125, 210]
print array
#>>> [('Tommy', 40, 176.0) ('Jane', 30, 130.0) ('Sam', 20, 209.0)
```

('Bob', 9, 155.0) ('Bill', 34, 125.0) ('Tommy', 55, 210.0)]

#### **Working with Feature Classes as numpy Arrays**

Converts spatial data into structured arrays using the arcpy.da functions:

- FeatureClassToNumPyArray
- TableToNumPyArray
- Common tasks:
  - Adding a column or field to a feature class
  - Sorting Values
  - Getting Unique list of field values

#### **Common numpy Tasks**

#### Sorting Array By Column

```
inds = np.argsort(array['NAME'])
np.take(array, inds, out=array)
print array
```

#### **Finding Unique Elements**

#### **Demo: Adding Fields to Feature Classes**

```
if name_ == "__main__":
   fc = r"c:\temp\scratch.gdb\SmallAOI"
   flds = arcpy.Describe(fc).fields
   for fld in flds:
        print fld.name
   narray = numpy.array([],
                         numpy.dtype([('_ID', numpy.int),
                                      ('WELL_ID', numpy.int),
                                      ('DESC', '|S100'),
                                      ('DEPTH', numpy.float),
                                      ])
    arcpy.da.ExtendTable(fc, "OID@", narray, "_ID")
    flds = arcpy.Describe(fc).fields
    print '
   for fld in flds:
        print fld.name
```

# **ArcGIS REST API**

- Using the ArcGIS REST API, you can:
  - Consume ready-to-use ArcGIS Online services hosted by Esri
  - Consume services published by you or by other organizations
  - Publish your own web services
  - Create and share items on ArcGIS Online or your own portal
  - Configure and automate parts of the ArcGIS system, such as ArcGIS for Server and Portal for ArcGIS

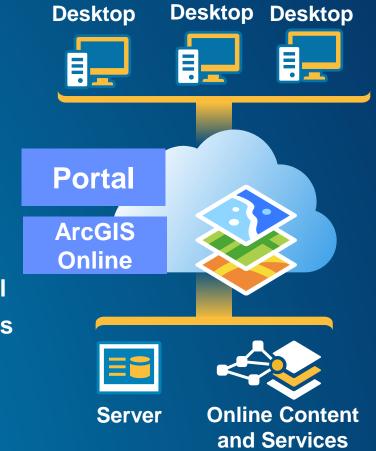

### **Python & ArcGIS REST API**

- Working with the ArcGIS REST API can allow for the management of many products:
  - ArcGIS Server
  - ArcGIS Online
  - Portal for ArcGIS
- Functions are called via a POST or GET method
  - urllib, urllib2, requests
- Token based security is the standard way to interact with the REST API

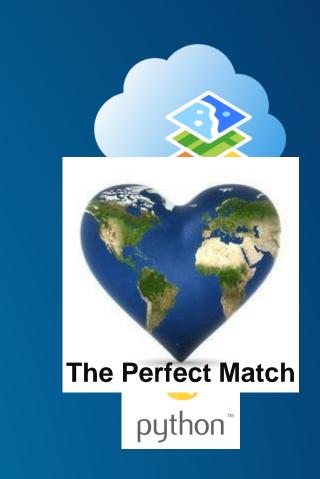

#### Using 3<sup>rd</sup> Party Library - ArcREST

ArcREST is a package written in Python 2.7

- Works with ArcGIS Server, ArcGIS Online and Portal items
- Open source
- Download at: <u>https://www.github.com/Esri/ArcREST</u>
- Other 3<sup>rd</sup> party Python REST libraries:
  - https://github.com/Esri/ago-admin-wiki/wiki/Tools

#### **ArcREST Demo: Inserting Records to a Hosted Feature Service**

```
url = get config value(config file, "site", "url")
username = get config value(config file, "site", "username")
password = get_config_value(config_file, "site", "password")
flURL = get config value(config file, "site", "urlfl")
addData = get config value(config file, "site", "updatefc")
   Local Variables
#
prjFC = os.path.join(arcpy.env.scratchGDB, "prjFC")
sr = arcpy.SpatialReference(102100)
   Logic
prjFC = arcpy.Project management(addData, out dataset=prjFC, out coor system=sr)[0]
sh = arcrest.AGOLTokenSecurityHandler(username, password)
agolFL = arcrest.agol.FeatureLayer(url=flURL, securityHandler=sh)
arcpy.AddMessage("There are %s features" % agolFL.query(returnCountOnly=True)['count'])
arcpy.AddMessage("Adding the features to the feature service")
arcpy.AddMessage("Added %s features" % len(agolFL.addFeatures(fc=prjFC)['addResults']))
```

#### **ArcREST Demo:** Adding a Field to a Hosted Feature Service

```
fieldToAdd = {
    "fields" : [
            "name" : "FUNWITHREST",
            "type" : "esriFieldTypeString",
            "alias" : "FUNFUN",
            "sqlType" : "sqlTypeOther", "length" : 50,
            "nullable" : True,
            "editable" : True,
            "domain" : None,
            "defaultValue" : None
        } ]
sh = arcrest.AGOLTokenSecurityHandler(username, password)
agolServices = arcrest.hostedservice.Services(url, securityHandler=sh)
for service in agolServices.services:
    try:
        if service.adminServiceInfo['name'].lower() == featureServiceName.lower():
            for lyr in service.layers:
                print
                print lyr.name
                print 'Add to Field to Feature Layer'
                print lyr.addToDefinition(fieldToAdd)
                print
                print 'Delete Field from Feature Layer'
                print lyr.deleteFromDefinition(fieldToAdd)
                print
    except: pass
```

#### Desktop ► Pro: Python 2 ► 3

- ArcGIS Pro will use Python 3.4
- Mostly small differences / library reorganization
  - Ex: print text vs. print(text)
  - Ex: urllib2 vs. urlib.request module
- Definitely possible to write code that will work in both Python 2 and 3
- arcpy has some changes
  - arcpy.mapping has evolved arcpy.mp
  - A subset of geoprocessing tools will disappear

https://pro.arcgis.com/en/pro-app/arcpy/get-started/python-migration-for-arcgis-pro.htm

- Python Toolbox example: <u>https://github.com/tedrick/dcdev2015/tree/master/topN</u>
- Using Curors: <a href="https://github.com/tedrick/dcdev2015/tree/master/joinShapesToTable">https://github.com/tedrick/dcdev2015/tree/master/joinShapesToTable</a>

# **Questions?**

Andrew Chapkowski & James Tedrick

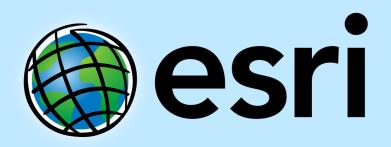

Understanding our world.